## 远眺竞价网

# 供应商线上投标操作手册

远眺(上海)招标服务有限公司

2020 年 1 月

## 目录

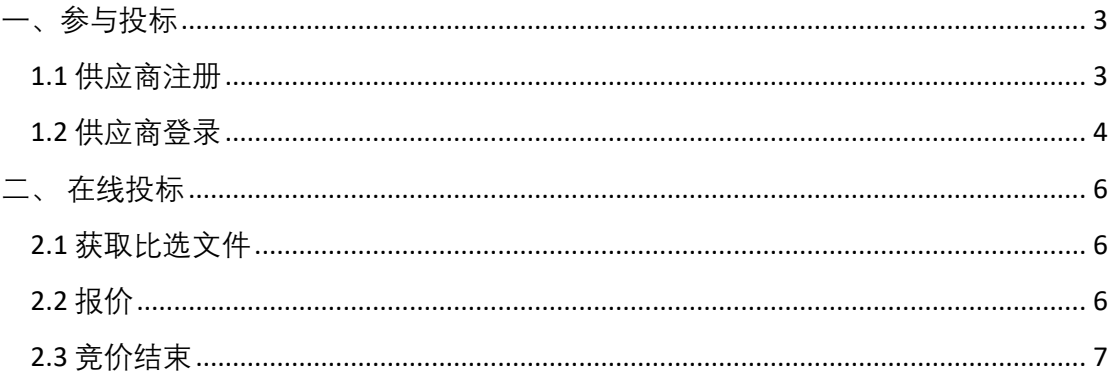

### <span id="page-2-0"></span>一、参与投标

#### <span id="page-2-1"></span>1.1 供应商注册

参与远眺招标网线上投标的供应商需要在远眺竞价网([www.ytbid.cn](http://www.ytbid.cn/))进行 供应商注册.

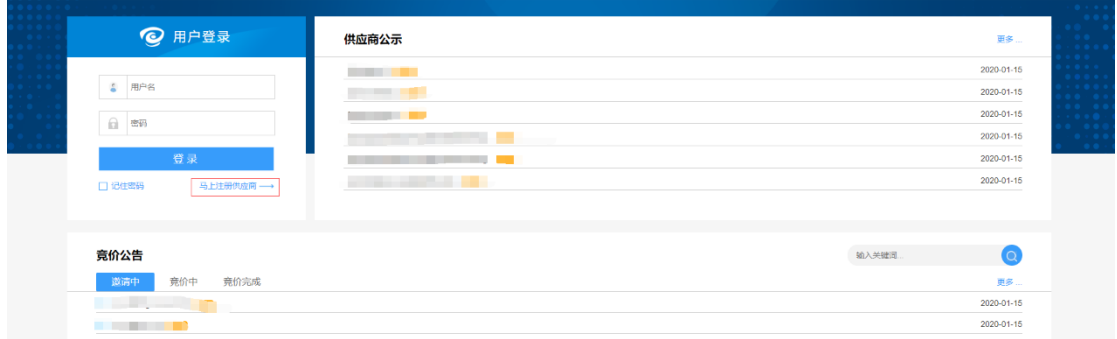

供应商须在注册页面对公司信息(包括并不限于基本信息、营业执照信息、 联系人等)进行谨慎填写,并牢记用户名和密码。

| 营业执照注册信息

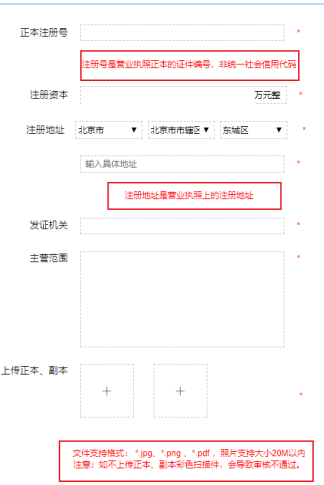

工法未信息

供应商需要尤其注意,营业执照位置是审核的关键,供应商在该位置需要慎 重填写,与营业执照保持一字不差(包括并不限于主营范围!),并在后面上 传清晰的营业执照正本+副本。

任何位置的信息错漏将导致供应商面临审核不通过,重新注册的风险。请谨 记。

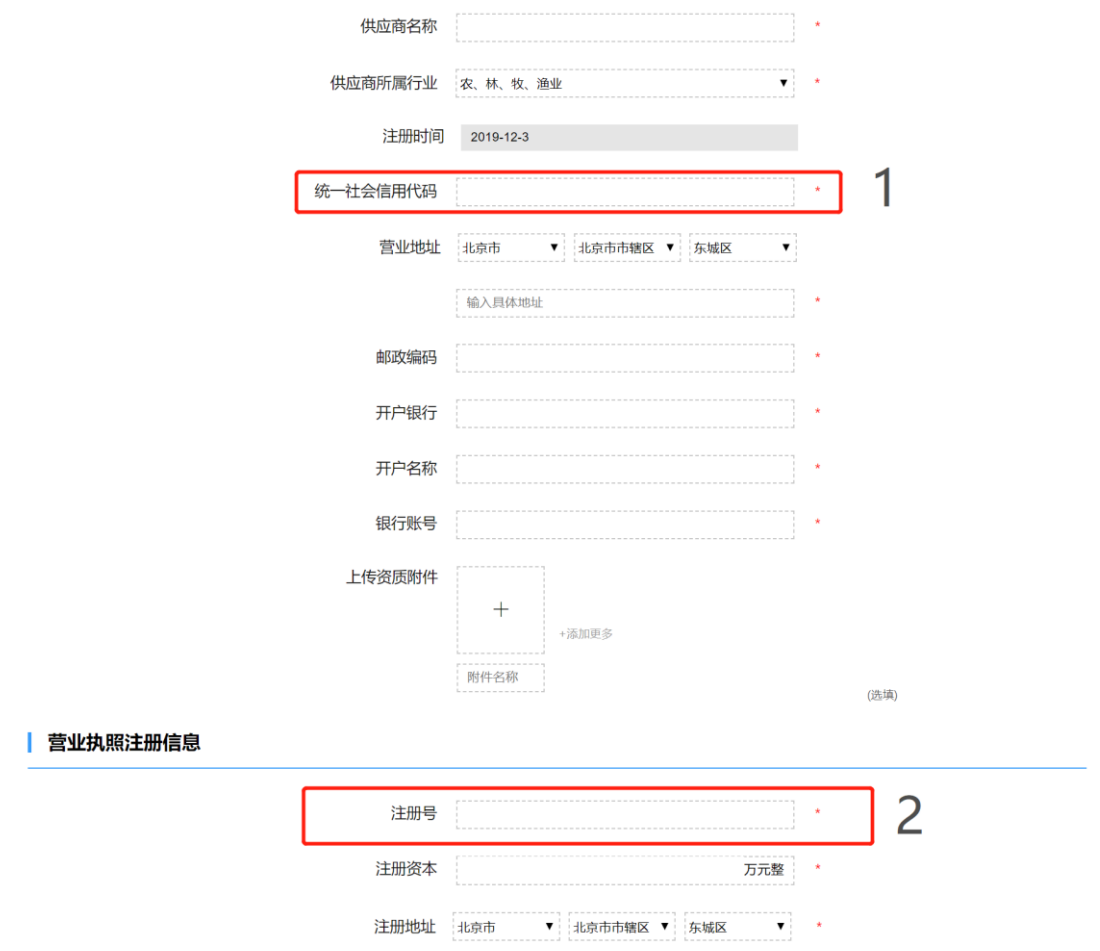

另外提醒,统一社会信用代码部分(位置1)请按照营业执照对应代码一字 不差填写;注册号(位置 2)部分请填写证照编号(正本)。

对于注册结束的公司,远眺竞价网将进行人工审核,并将与审核失败的公司 进行沟通,要求其重新注册账户。

#### <span id="page-3-0"></span>1.2 供应商登录

审核成功的公司将在远眺竞价网进行 24 小时的公示,公示期结束后供应商 方可登录(公示期内供应商不可登陆)。

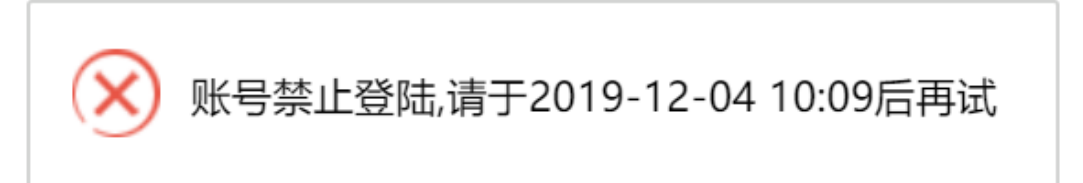

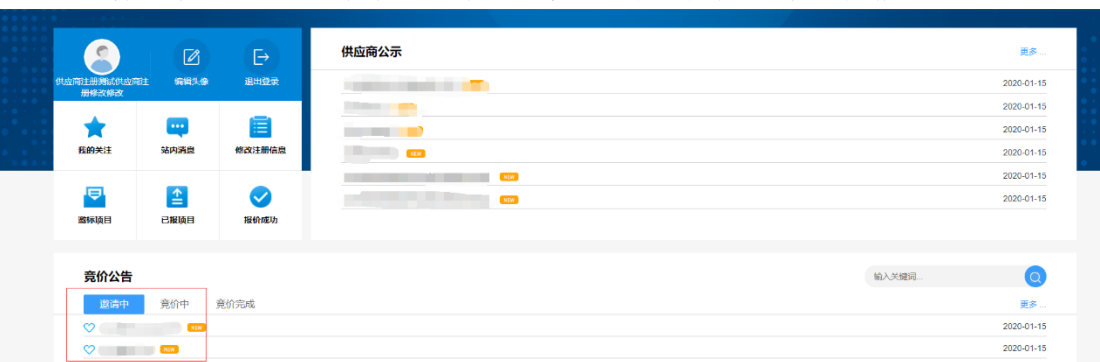

公示期结束后,供应商可以登录远眺竞价网查看项目并进行报价。

### <span id="page-5-0"></span>二、 在线投标

#### <span id="page-5-1"></span>2.1 获取比选文件

供应商在登陆界面竞价公告部分可以清楚的找到邀请中、竞价中以及竞价完 成的公告。凡有意参加供应商,完成注册后,便可预览、下载获取竞价文件。

#### <span id="page-5-2"></span>2.2 报价

供应商在登录界面拟投标项目公告中点击我要报价即可进行报价,一次报价 和响应文件上传须在开标时间前进行。

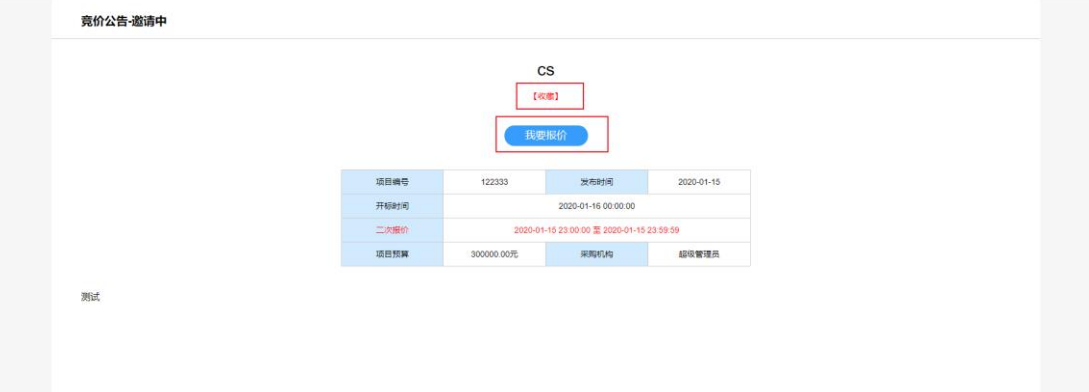

供应商须在如下界面输入报价并上传全部附件:

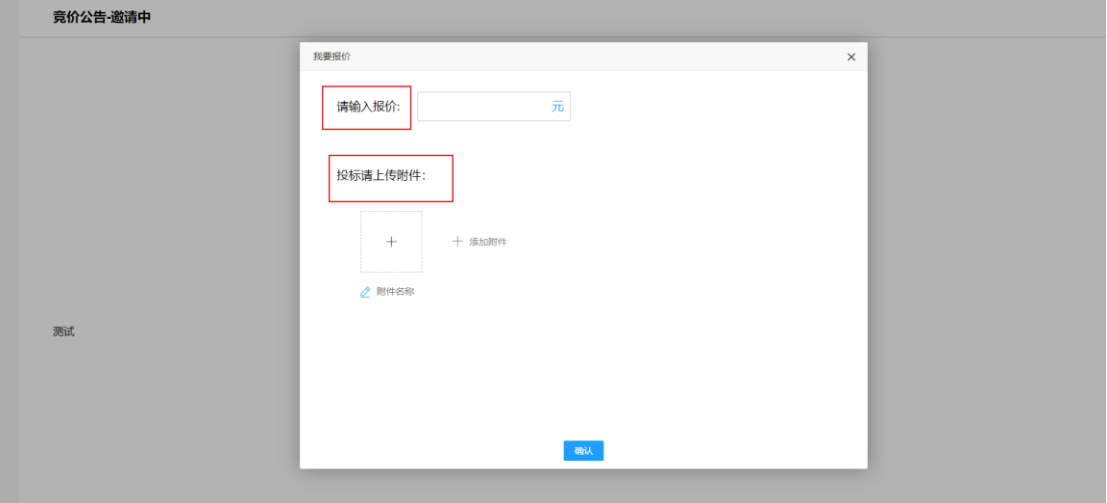

请供应商务必仔细阅读项目公告并严格按照要求上传全部附件(所有附件需 整合为一个响应文件,并上传带有公章的彩色扫描版 PDF 文件)。项目公告会 在相应位置列出本项目所需资质文件,如下图:

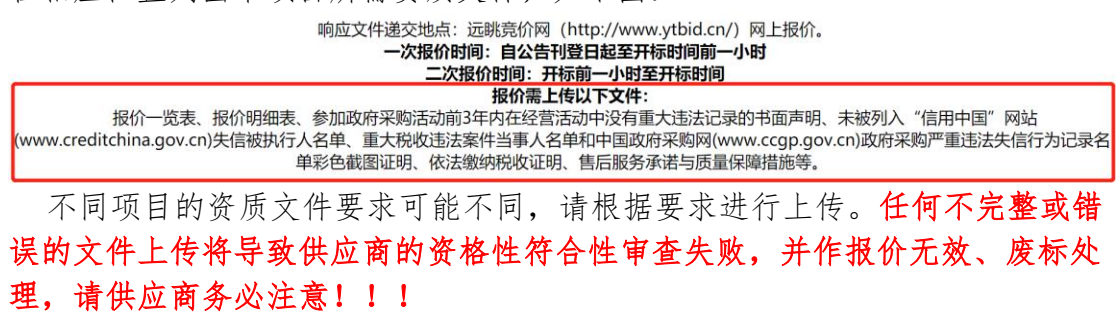

供应商在第一次报价结束后,指定时间内可对竞价项目进行第二次报价,若 不进行第二次报价,则系统自动以第一次报价为准。

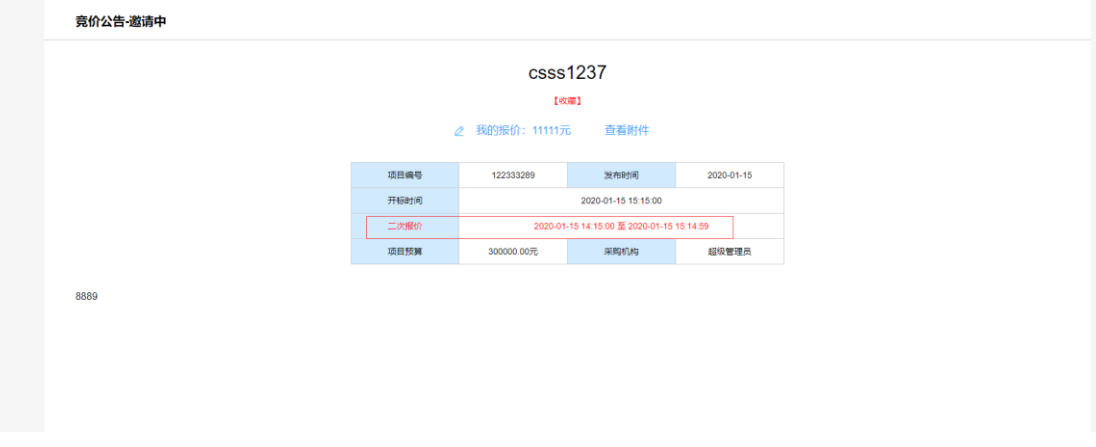

第二次报价时,先点击我的报价,进入第二次报价页面填写报价,并上传 更改后的第二次报价附件(注意:若进行第二次报价,但未上传第二次报价附 件,系统自动做废标处理)。

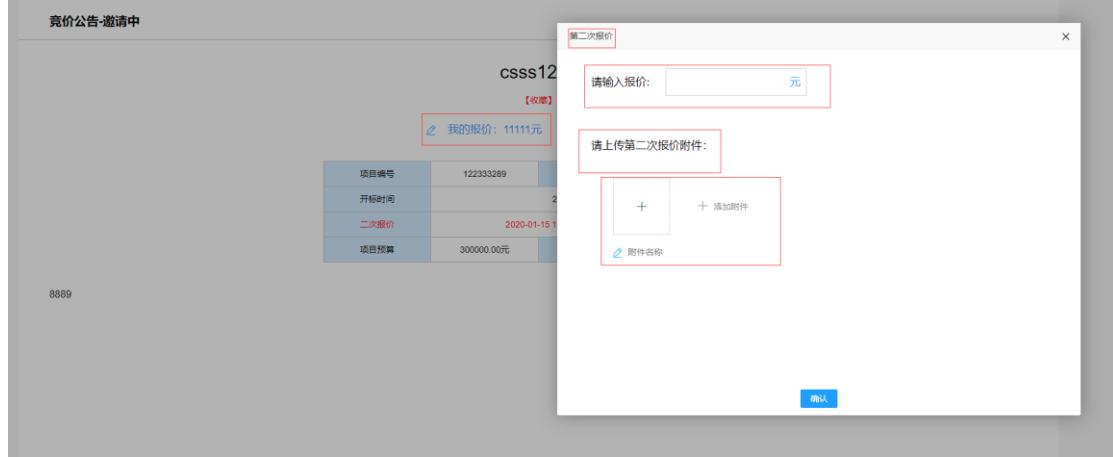

#### <span id="page-6-0"></span>2.3 竞价结束

开标时间后,远眺竞价网将对供应商上传的文件进行符合性审查。审查不通 过(包括但不限于资质文件的缺失、与公告要求不符等)的供应商报价将作废 处理。

远眺竞价网将在开标结束后的 1-2 个工作日内上传竞价结果。供应商可登录 远眺竞价网自行查阅。<br>■ 京价公告·竞价完成

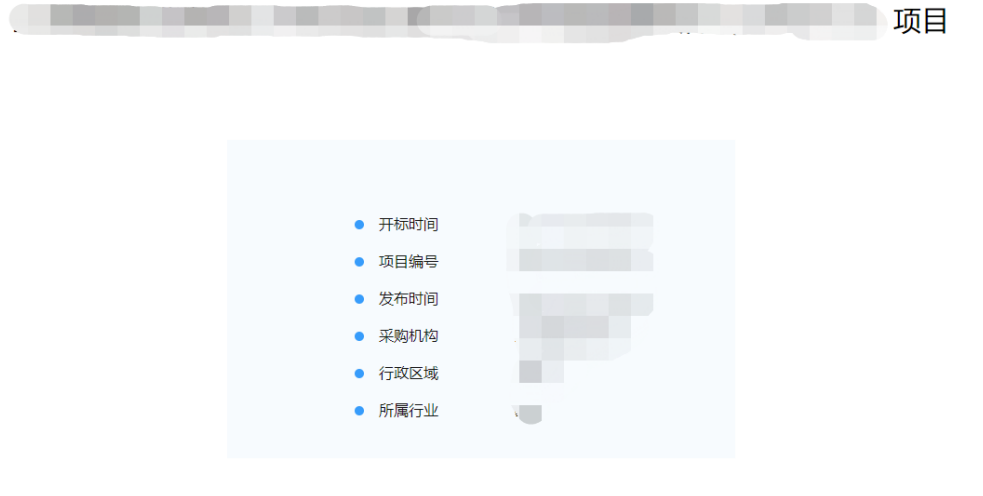

成交公告

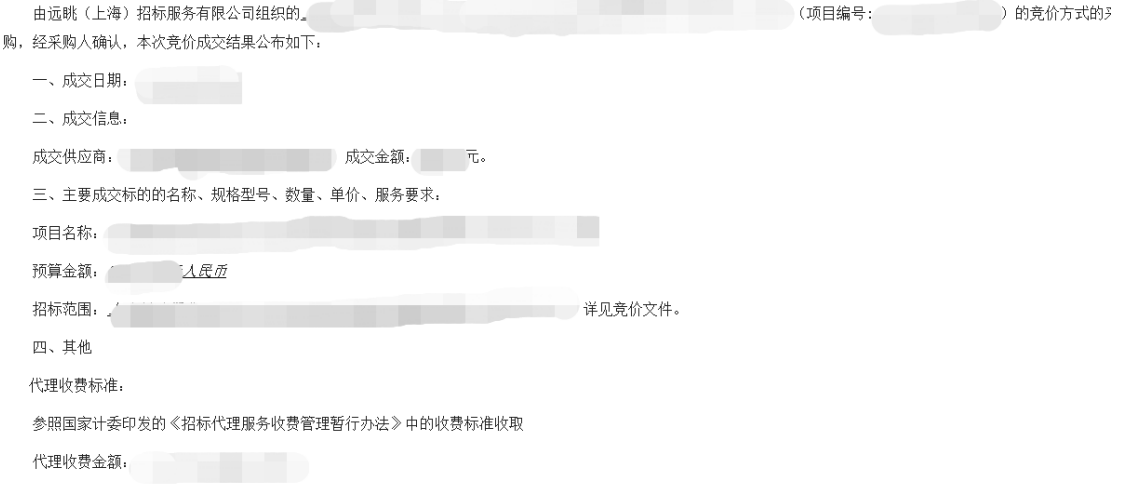

如对评标结果有异议,请于本评标结果公布之日起7个工作日内以书面形式向远眺(上海)招标服务有限公司提出质疑。

感谢各供应商单位对本次采购活动的积极参与!

该公告将在远眺竞价网公示 1 个工作日。

公示期结束且没有异议的项目将结束竞价。竞价成功的供应商将在远眺竞价 网的登陆界面中获取中标通知公告,请供应商自行查阅。